## **Dargavel Primary School**

Arrochar Drive, Bishopton, PA7 5HP 0300 300 1481

Email: dargavelenquiries@renfrewshire.gov.uk

Interim Head Teacher: Gerry Carlton

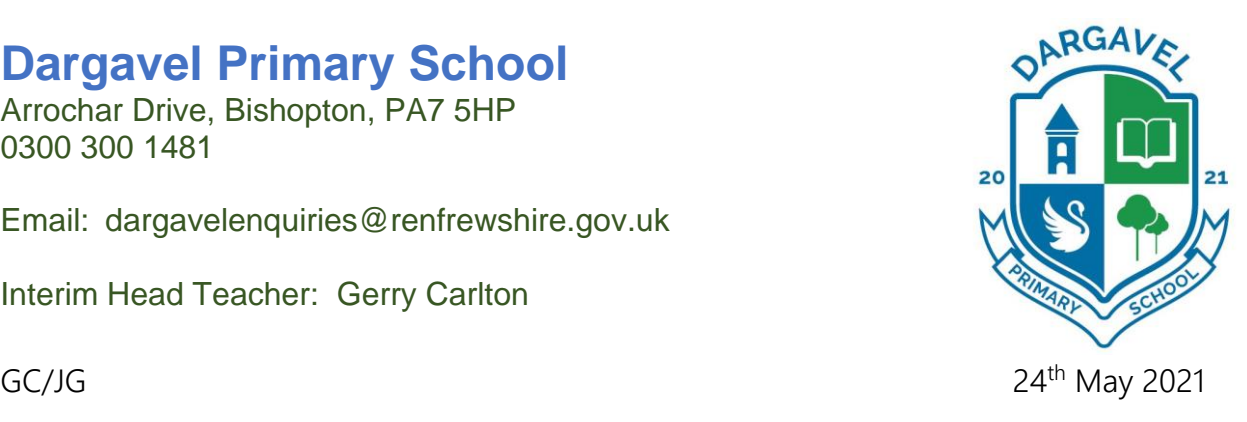

Dear parent or carer,

Parents and carers of children who will be starting Dargavel Primary School in August are invited to attend a Parents' Information Session, please see the dates and times below. The purpose of the session is to share information about the new school; provide staffing updates, discuss uniform, share images of the school and give parents the opportunity to ask questions about the plans for August.

The sessions will take place online using Google Meet (please find joining instructions overleaf). There will be one session for current P1 & P2 parents/ carers and one session for current P3 – P6 parents/ carers.

Session Details:

- Current Primary 3 6 parents/ carers: Wednesday  $2<sup>nd</sup>$  June, 6.30pm 7.15pm
- Current Primary 1 2 parents/ carers: Wednesday  $9<sup>th</sup>$  June, 6.30pm 7.15pm

I understand that these dates and times may not suit everyone, I will therefore provide a 'mop – up' session once I know what the numbers are like and if there is a requirement for an alternative date.

Please click on the survey link below to confirm your attendance. If you have a question you would like asked at the meeting please include the question on the survey.

I look forward to meeting with you.

Kind regards,

Gerry Carlton Head Teacher

Confirm attendance by clicking on this survey link: <https://forms.office.com/r/AwEbAa6BUg>

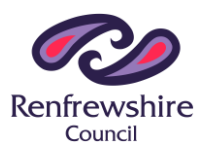

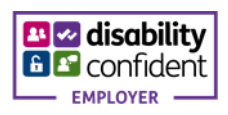

## Dargavel Primary School – Parents' Information Sessions Joining Instructions

Please follow the instructions to join the Dargavel Parents' Information sessions.

1. In your address bar or in a Google search, type the following:

## meet.google.com

If you are accessing the meeting on an iPad or phone, when you follow instruction 1, it may ask you to download the 'Google Hangout Meet' app. It may be worthwhile doing this beforehand.

1. A box will appear asking you to join or create a meeting. Click on

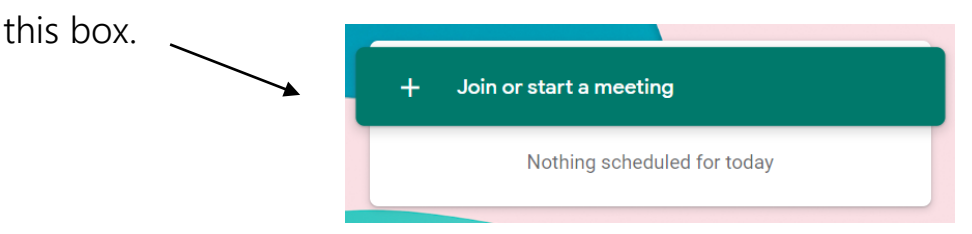

2. Another box will open, asking for a meeting code. Type or copy and paste the following code:

Primary 3-6 session: ijq-yurz-aaw Primary 1- 2 session: idi-hset-hom

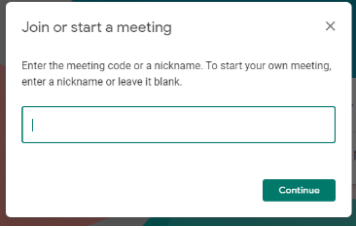

3. You should now be in the meeting. Please mute your microphone at the start of the meeting. Thank you.